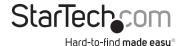

## USB-C Multifunction Adapter for Laptops - Power Delivery - 4K HDMI - USB 3.0

### DKT30CHPDW

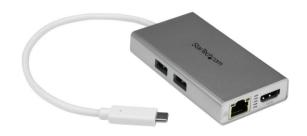

\*actual product may vary from photos

FR: Guide de l'utilisateur - fr.startech.com

DE: Bedienungsanleitung - de.startech.com

ES: Guía del usuario - es.startech.com

NL: Gebruiksaanwijzing - nl.startech.com

PT: Guia do usuário - pt.startech.com

IT: Guida per l'uso - it.startech.com

For the latest information, technical specifications, and support for this product, please visit www.StarTech.com/DKT30CHPDW.

#### **FCC Compliance Statement**

This equipment has been tested and found to comply with the limits for a Class B digital device, pursuant to part 15 of the FCC Rules. These limits are designed to provide reasonable protection against harmful interference in a residential installation. This equipment generates, uses and can radiate radio frequency energy and, if not installed and used in accordance with the instructions, may cause harmful interference to radio communications. However, there is no guarantee that interference will not occur in a particular installation. If this equipment does cause harmful interference to radio or television reception, which can be determined by turning the equipment off and on, the user is encouraged to try to correct the interference by one or more of the following measures:

- Reorient or relocate the receiving antenna.
- Increase the separation between the equipment and receiver.
- Connect the equipment into an outlet on a circuit different from that to which the receiver is connected.
- Consult the dealer or an experienced radio/TV technician for help

This device complies with part 15 of the FCC Rules. Operation is subject to the following two conditions: (1) This device may not cause harmful interference, and (2) this device must accept any interference received, including interference that may cause undesired operation.

Changes or modifications not expressly approved by StarTech.com could void the user's authority to operate the equipment.

#### **Industry Canada Statement**

This Class B digital apparatus complies with Canadian ICES-003. Cet appareil numérique de la classe [B] est conforme à la norme NMB-003 du Canada.

CAN ICES-3 (B)/NMB-3(B)

### Use of Trademarks, Registered Trademarks, and other Protected Names and Symbols

This manual may make reference to trademarks, registered trademarks, and other protected names and/or symbols of third-party companies not related in any way to StarTech.com. Where they occur these references are for illustrative purposes only and do not represent an endorsement of a product or service by StarTech.com, or an endorsement of the product(s) to which this manual applies by the third-party company in question. Regardless of any direct acknowledgement elsewhere in the body of this document, StarTech.com hereby acknowledges that all trademarks, registered trademarks, service marks, and other protected names and/or symbols contained in this manual and related documents are the property of their respective holders.

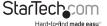

## **Table of Contents**

| Product diagram                                           | 1 |
|-----------------------------------------------------------|---|
| Front view                                                | 1 |
| Side view                                                 | 1 |
| Rear view                                                 | 1 |
| Introduction                                              | 2 |
| Packaging contents                                        | 2 |
| Requirements                                              | 2 |
| About USB 3.0 and USB 3.1 Gen 1                           | 3 |
| About USB-C                                               | 3 |
| About the adapter's USB-C port                            | 3 |
| About DP alt mode (DisplayPort alternative mode)          | 4 |
| About USB Power Delivery 2.0                              | 4 |
| Install the adapter                                       | 4 |
| Connect the adapter                                       | 4 |
| Power the adapter                                         | 4 |
| You can power the adapter by one of the following methods | 4 |
| Install the drivers                                       | 5 |
| Technical support                                         | 6 |
| Warranty information                                      | 6 |

i

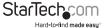

## Product diagram

#### Front view

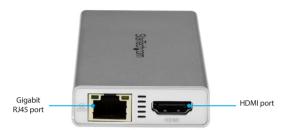

## Side view

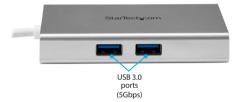

## Rear view

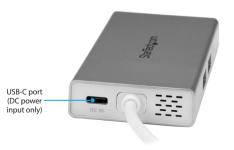

## Introduction

The USB-C™ multifunction adapter for laptops lets you set up a workstation when you travel. It features a USB-C port that supports USB Power Delivery 2.0, so you can use your existing laptop power adapter to power both the adapter and your laptop. By carrying just one adapter, you can travel lighter and more conveniently.

The multifunction adapter connects to your host laptop using its next-generation USB Type-C™ connector. It also offers a 4K HDMI® port, Gigabit Ethernet, and two USB 3.0 ports. Now you can connect a single 4K Ultra HD external monitor, your network, and your USB devices to your port-limited laptop through USB-C.

## Packaging contents

- 1 x USB-C multifunction adapter
- 1 x quick-start guide

### Requirements

- A host laptop with an available USB-C port (to ensure full adapter functionality, the host USB-C port must support USB Power Delivery 2.0 and DP alt mode)
- Optional: USB-C power adapter (for example, your laptop's USB-C based power adapter)
- · Optional: An AC electrical outlet
- HDMI equipped display with cables (for an additional external display)
- A 4K-capable display is required to achieve 3840 x 2160p resolution (4K is also known as 4K x 2K)
- A DisplayPort 1.2 equipped video card is required to support 4K resolution
- · Any of the following operating systems:
  - o Windows® 10 (32-bit or 64-bit)
  - o Windows 8.1 (32-bit or 64-bit)
  - o Windows 8 (32-bit or 64-bit)
  - o Windows 7 (32-bit or 64-bit)
  - o macOS 10.12
  - o Mac OS 10.11
  - o Mac OS 10.10
  - o Mac OS 10.9
  - o Chrome OS™

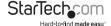

#### Notes:

- The adapter can connect to a host laptop's USB-C port that doesn't support USB Power Delivery 2.0. However, in this configuration if a power adapter is connected to the multifunction adapter, it will not pass power through to your host laptop.
- Video output capabilities are dependent on the video card and hardware specifications of your connected host laptop.
- Not all USB-C ports support the full functionality of the USB Type-C standard. Ensure
  that your host USB-C port supports USB Power Delivery 2.0 and DP alt mode.

System requirements are subject to change. For the latest requirements, please visit www.StarTech.com/DKT30CHPDW.

## About USB 3.0 and USB 3.1 Gen 1

USB 3.0 is also known as USB 3.1 Gen 1. This connectivity standard offers speeds up to 5Gbps. Any mention of USB 3.0 in this manual or on the StarTech.com website for DKT30CHPDW refers to the 5Gbps USB 3.1 Gen 1 standard.

## **About USB-C**

Not all USB-C ports support the full functionality of the USB Type-C standard. Some ports might only provide data transfers, and might not support video or USB Power Delivery 2.0. For this adapter to operate properly, check to ensure that your host laptop supports DP alt mode and USB Power Delivery 2.0.

If your laptop supports DP alt mode, but not USB Power Delivery, then the multifunction adapter will be powered by your laptop's host USB-C port.

Thunderbolt™ 3 technology also uses the USB-C connector, so you can connect the adapter to a Thunderbolt 3 port. The adapter will connect to the Thunderbolt 3 port at the USB speed of 5Gbps.

## About the adapter's USB-C port

When connected to a compatible host USB-C port, the adapter itself supports data throughput (up to 5Gbps), as well as DP alt mode (video over USB-C), and USB Power Delivery 2.0 (maximum 60 watts).

However, the adapter's USB-C female port only supports USB Power Delivery 2.0. This port cannot be used for data or video throughput. You can only connect a USB-C power adapter to the USB-C female port.

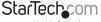

# About DP alt mode (DisplayPort alternative mode)

DP alt mode is a specification that allows a video signal to transfer over USB-C.

## About USB Power Delivery 2.0

USB Power Delivery 2.0 is a specification that allows power (up to 100 watts) to be sent over a USB-C or Thunderbolt  $^{\text{M}}$  3 cable that supports the specification.

The adapter supports USB power delivery 2.0, delivering up to 60 watts of power through the USB-C or Thunderbolt 3 port on your laptop.

## Install the adapter

 The adapter is natively supported when connected to a compatible operating system (see **Requirements** for supported operating systems). It automatically detects and installs the required drivers once connected to a USB-C port on your host laptop.

## Connect the adapter

- 1. Connect your external HDMI monitor to the adapter's HDMI port.
- 2. Connect your peripherals to the adapter (for example, a USB device such as a keyboard, or an RJ45 network device).
- 3. Connect the adapter's built-in USB-C cable to a USB-C port on your host laptop.

### Power the adapter

You can power the adapter by one of the following methods.

- Bus power: The adapter is powered by your host laptop's USB-C port and does not require a separate power adapter.
- Your laptop's USB-C power adapter: The adapter can be powered using your laptop's power adapter (if your laptop is powered by a USB-C power adapter).
  - Connect the USB-C connector on your laptop's power adapter to the USB-C female port on the adapter. The power adapter will power the multifunction adapter and pass power through to your host laptop.

**Note:** To ensure sufficient power is being delivered to the adapter, as well as any connected devices, it is highly recommend that you connect and use your laptop's power adapter to power the multifunction adapter.

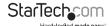

#### Install the drivers

Once the adapter is powered and connected to your host laptop, the required drivers install automatically. If the drivers don't automatically install, follow the below steps to complete the driver installation:

- If the Found New Hardware dialog box appears on your screen, close the dialog box or click Cancel.
- 2. Download the latest drivers. Use a web browser and navigate to www.StarTech.com/DKT30CHPDW.
- 3. Click the Support tab.
- 4. Download the driver.
- 5. When the download is complete, extract the contents of the compressed file that you downloaded.
- 6. Double-click the appropriate driver for the version of operating system that you're running and follow the on-screen instructions to complete the installation.

**Note:** If you are prompted to restart your computer, do so to complete the installation.

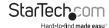

## Technical support

StarTech.com's lifetime technical support is an integral part of our commitment to provide industry-leading solutions. If you ever need help with your product, visit www.startech.com/support and access our comprehensive selection of online tools, documentation, and downloads.

For the latest drivers/software, please visit www.startech.com/downloads

## Warranty information

This product is backed by a three-year warranty.

StarTech.com warrants its products against defects in materials and workmanship for the periods noted, following the initial date of purchase. During this period, the products may be returned for repair, or replacement with equivalent products at our discretion. The warranty covers parts and labor costs only. StarTech.com does not warrant its products from defects or damages arising from misuse, abuse, alteration, or normal wear and tear.

#### **Limitation of Liability**

In no event shall the liability of StarTech.com Ltd. and StarTech.com USA LLP (or their officers, directors, employees or agents) for any damages (whether direct or indirect, special, punitive, incidental, consequential, or otherwise), loss of profits, loss of business, or any pecuniary loss, arising out of or related to the use of the product exceed the actual price paid for the product. Some states do not allow the exclusion or limitation of incidental or consequential damages. If such laws apply, the limitations or exclusions contained in this statement may not apply to you.

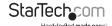

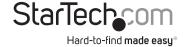

Hard-to-find made easy. At StarTech.com, that isn't a slogan. It's a promise.

StarTech.com is your one-stop source for every connectivity part you need. From the latest technology to legacy products — and all the parts that bridge the old and new — we can help you find the parts that connect your solutions.

We make it easy to locate the parts, and we quickly deliver them wherever they need to go. Just talk to one of our tech advisors or visit our website. You'll be connected to the products you need in no time.

Visit www.startech.com for complete information on all StarTech.com products and to access exclusive resources and time-saving tools.

StarTech.com is an ISO 9001 Registered manufacturer of connectivity and technology parts. StarTech.com was founded in 1985 and has operations in the United States, Canada, the United Kingdom and Taiwan servicing a worldwide market.